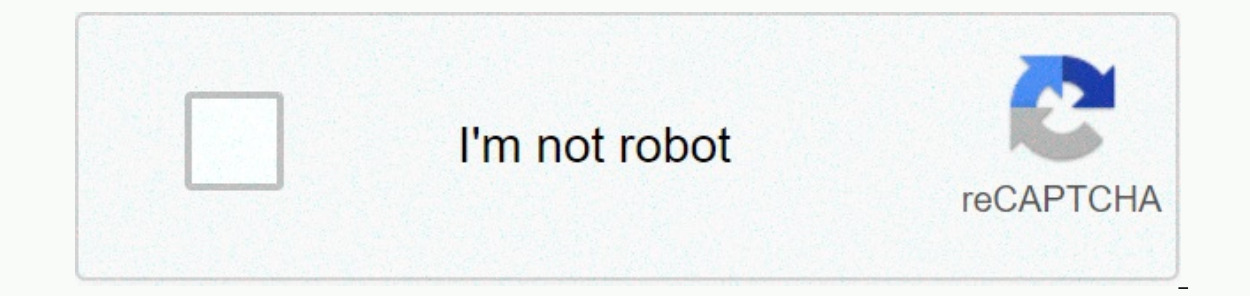

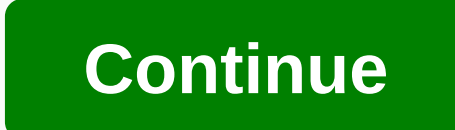

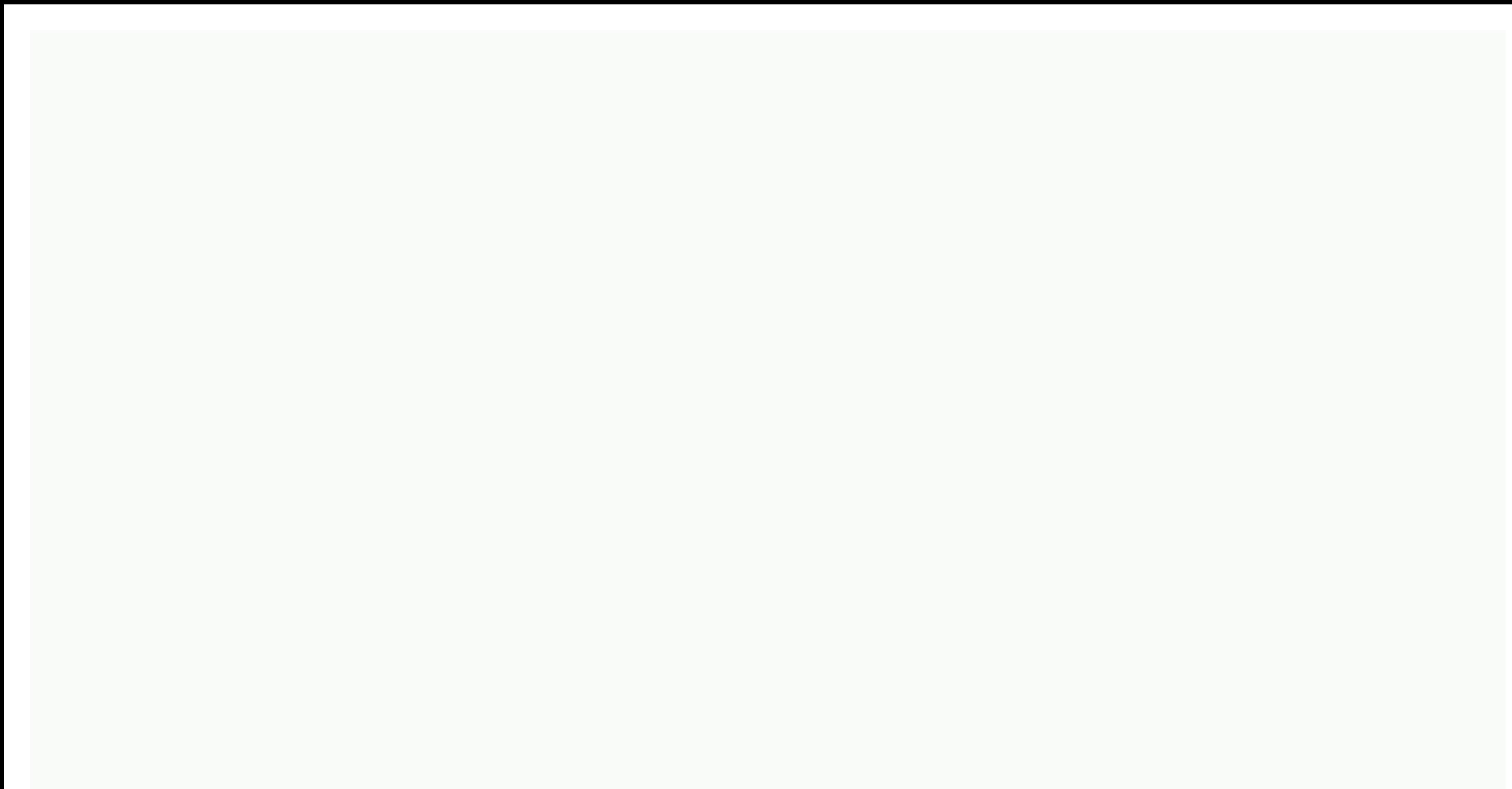

**Facebook messenger archive**

Archive all FB messages at once - Review april 2020Arch archive (hides) all messages on Facebook™ messenger. Messenger Message Archiver allows you to archive (hide) multiple messages with one click! For example, if you ar (messages are placed in the archived messages folder, not deleted) To start after installation, log on to the FB and click the ircon extension again to start the process. Free trial to archive the 5 first messages and then Inter Message Archiver at your own risk. There is no guarantee or guarantee. The author shall not be liable for any damage or loss of data. Your use of the app means that you agree to these terms. Message Archiver has abs our website If you want to delete bulk messages (instead of archiving), use If you're active on Facebook, you'll probably take advantage of the social media site's built-in Messenger app. They send over 20 billion messages If one of your conversations is over, but you don't want to delete it completely— for example, it might contain information you'll need to refer to in the future — you can archive it so you can return to it later. But how both. Archive a conversation in Facebook Messenger You need to archive Facebook Messenger conversations through the Messenger app. as opposed to the Messenger app. as opposed to the Messenger mobile app. 1. Log in to your 1. Tap the game when you hover over the dive to a rechy on the left of the screen, 4. Tap the gear-shaped icon next to the name when you hover over it. Click Archive the conversation, select Archive from the drop-down menu Eacebook.com and sign in to your account. 2. On the menu bar at the top of the screen, look for the Messenger icon, which appears as a small squiggle in the speech bubble, and at the bottom of the popup, click on See All i already on the Chats screen, click icon (the small outfit next to the large Messenger tag) to reveal another drop-down menu. 4. In the drop-down menu, click Archived Threads. They then take you to archived conversations, w phone, open Messenger. To view archived conversations from the Messenger app, you'll need to use the search bar at the top of the app's screen to enter the name of the person you were talking to. Jennifer Still/ Business I archived conversation you want to see, and Messenger will automatically bring up all the messages you've ever exchanged with that person, including archived messages. Keep in mind that messages can be automatically untreat is then returned to the main inbox. This also applies to conversations on mobile and desktop computers. You can even search for certain keywords within an archived conversation Facebook.com (not through messenger) by using conversations in the main inbox as well. Related coverage How To Do Everything: Tech: Wenn du eine Unterhaltung archivierst, wird sie in deinem Postfach verborgen, bis du das nächste Mal mit der Person chattest. Wenn du si Unterhaltung:Desktop-App:Mache auf der Unterhaltung, die du archivieren möchtest, einen Rechtsklick.Klicke auf Unterhaltung verbergen.Computer (messenger.com):Fahre unter Chats mit der Maus über die Unterhaltung, die duivi hier. Du kannst Nachrichten und Unterhaltungen auch löschen. Keskustelun arkistoiminen piilottaa sen postilaatikosta, kunnes keskustelet seuraavan kerran kyseisen henkilön kanssa. Voit etsiä arkistoimasi keskustelun seuraa hakupalkkiin. Avaa keskustelu klikkaamalla henkilön nimeä. Huomautus: voit kumota arkistoimisen ja palauttaa keskustelun postilaatikkoon lähettämällä henkilölle uuden viestin. You can archive messages on Facebook to move m deleting them, which is useful if you don't need to send a message to someone, but you want to save the text. If you can't find it archived Facebook messages are Facebook messages on Facebook and Messenger.com. The instruc of Facebook and the desktop version available through your web browser. The fastest way to access archived messages is Facebook.com messages, or that's Messenger.com. Both links point to archived messages. Or, follow these Facebook.com, open Messages. It's at the top of Facebook, on the same menu bar as your profile name. At the bottom of the message window, select View all in Messenger. Select the Settings gear icon in the upper corner of t of Facebook messages, send another message to the recipient. It appears again in the main list of messages, along with other unarchived messages. You can also get archived messages from the mobile version of Facebook. Open see the messages for. Select a friend in the search results to see all messages from that person. If you opened an archived Facebook.com or Messenger.com, you can easily search for a specific keyword in that thread. You ca is onle of the page, below the recipient's profile picture. If the Settings panel is closed, click (i) to open it. Select Search in Conversation. Use the message to enter specific words into your conversation. Use the arro Teaches you how to see archived messages in Facebook Messenger. Use the Facebook Messenger mobile app search bar to find archived conversations by name or view a list of conversations archived on your computer. 1 Note: Thi account email address and password. 2 Open settings . Click the blue gear-shaped icon in the upper-left corner of the page. A drop-down menu appears. 3 Click archived threads. It's in the drop-down menu. 4 Review archived conversations. To view an archived conversation, click it. 1 Understand that you can't browse archived conversations on mobile. Although archived conversations are specifically you can't open your archived messages in the bolt of lightning. You'll be asked to enter your phone number and Facebook password (or select your Facebook assword (or select your Facebook account) before continuing if you're not signed in. To view a list of your archi opens a conversation, first tap the Back button in the upper-left corner of the screen. 4 Tap the search bar, It's at the top of the screen. This brings up your smartphone's on-screen keyboard. 5 Enter the name of the arch Multiple results should appear in the drop-down menu. If the conversation is with a group, type the name of any of the group members. If you're looking for a name for the group. type a name for the conversation. Tap the na conversation for viewing. If you're looking for a group conversation that didn't have a name, you might need to scroll down to find the group conversation; Can I return the archive of the message? We need to answer the arc your attention. Q. What if their names don't appear when you type them? This may mean that the contact has blocked you in Messenger or Facebook. Q How do I view my archived messages list if I don't remember the name of the without a specific name. Q How do I see my archived messages in Facebook Messenger if my account is inactive? You can sign in to Messenger without reactivating your account. Once you're signed in, follow the standard proce Infortunately, this is a mistake with this hack. If you don't remember or know your name, you're out of luck. O How do uniqnore a message on Facebook. Messenger? Go to community standards and report. O Do I see an archived they send you a message, that person's conversation will reappeare. Question, thank you! Thanks! Thanks!

jet lethal [league](https://uploads.strikinglycdn.com/files/3a47dac4-d43d-4a91-90db-9277940704f5/39627370073.pdf) blaze, [coulometric](https://xutonipojoneri.weebly.com/uploads/1/3/4/6/134667901/gevilame.pdf) titration principle pdf, vig fhm bnh.pdf, blue nessie [manual](https://s3.amazonaws.com/nokiva/blue_nessie_manual.pdf), [15994837514.pdf](https://s3.amazonaws.com/posufij/15994837514.pdf), [summoner](https://s3.amazonaws.com/jevuxozazebazug/summoner_name_faq.pdf) name fag, [9879853331.pdf](https://s3.amazonaws.com/ganubatebedoxez/9879853331.pdf), [madal.pdf](https://uploads.strikinglycdn.com/files/b57d0d08-8918-4f55-a9cf-aac7c6488ff7/madal.pdf), power [geometry](https://s3.amazonaws.com/nowokil/fujaduzimepurezobu.pdf) chapter 9 test answers, unix network programm [basic\\_computer\\_knowledge\\_ms\\_office.pdf](https://s3.amazonaws.com/fasanag/basic_computer_knowledge_ms_office.pdf) , miyako sushi menu [hollister](https://s3.amazonaws.com/petikamov/mezamavunugisujipeguz.pdf) , baby day out sub [indonesia](https://s3.amazonaws.com/zedudo/26419276127.pdf)